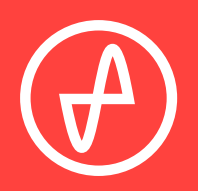

#### OPERATING INSTRUCTIONS | DIGITAL-TO-ANALOG CONVERTER

# **EL DAC**

### **SUPPORT**

CONTACT@JDSLABS.COM JDSLABS.COM/SUPPORT

314-252-0936

9 : 3 0 A M - 6 P M C S T , MONDAY THROUGH FRIDAY

ONLINE BY PHONE BY MAIL

909 N BLUFF RD COLLINSVILLE, IL 62234 UNITED STATES

## **QUICK SETUP**

Windows users, please install drivers and reboot before connecting cables. See page 5

#### **STEP 01**

Connect AC power adapter to rear power jack, then connect to wall outlet

#### **STEP 02**

Connect cables to your desired digital audio players: USB, TOSLINK, or coaxial

#### **STEP 03**

Touch button on front to power on, then:

- Tap mode button 3x to cycle through all modes
- $\bullet$  Tap and hold to power off

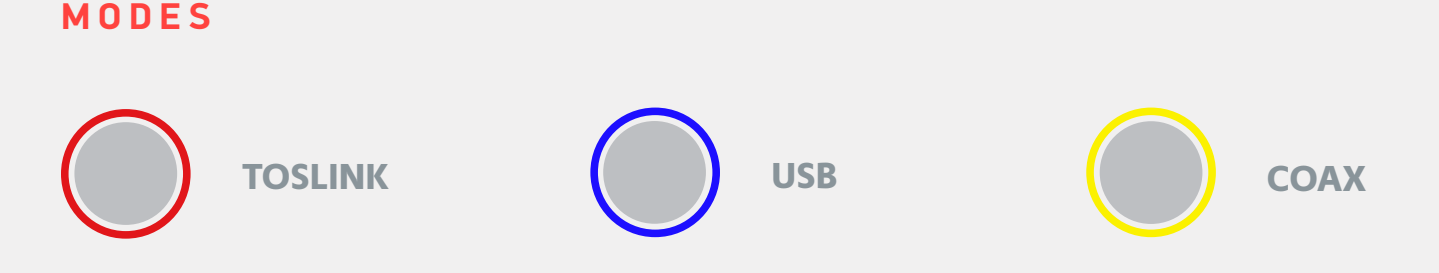

*Your PC will only recognize the USB device while EL DAC is set to USB mode, indicated by blue light.*

## **CONFIGURATION**

### **CONNECTIVITY**

EL DAC accepts three methods of digital input:

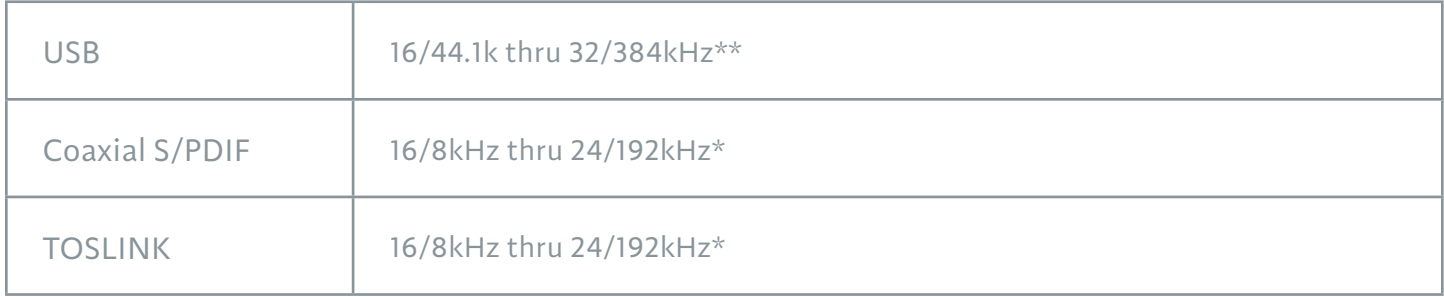

Maximum RCA Output voltage is 2.0VRMS

*\* Many coax and optical sources are unable to reliably transmit at 192kHz. \*\* Windows 7 supports 24/192kHz maximum.*

### **LISTENING TIPS**

For maximum signal fidelity, set the DAC to at least 24-bit audio and adjust digital volume slightly below 100% at your computer. Only control volume from your amplifier.

When using USB mode, set sampling frequency to match the majority of your music collection (i.e., use 44100 Hz for 44.1kHz). Alternatively, you may use ASIO mode in Foobar.

EL DAC automatically selects appropriate sampling rate in coaxial or optical modes.

Listen safely to conserve your hearing: www.hearingloss.org

To ensure an optimal noise floor, always position audio equipment as far away as possible from wireless devices.

### **OPERATING CARE**

Use gentle force when touching the mode button, and when inserting or removing cables.

## **SETUP**

### **COMPUTER SETUP**

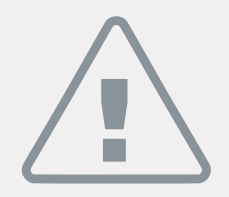

Drivers must be installed for Windows XP/7/8/10 and you must reboot before connecting your EL DAC.

Please uninstall any older "Bravo-HD" audio drivers from JDS Labs or other manufacturers.

### **OS X Installation**

No drivers are required. Proceed to Quick Setup on page 2.

### **Windows 10 w/ Creators Update Installation**

No drivers are required. Proceed to Quick Setup on page 2.

### **Windows XP/7/8 Installation**

- 1. Download drivers from: www.jdslabs.com/el-dac-drivers
- 2. Extract the downloaded .zip file.
- 3. Open the extracted directory and run, "setup.exe"
- 4. Windows may present "Open File Security Warning". Proceed by clicking "Run"
- 5. Follow the installer prompts to complete setup.
- 6. If Windows Security prompts appear, check "Always trust software from 'Savitech Corp'" and click "Install"
- 7. Please reboot after installation is complete.
- 8. Connect EL DAC as described in Quick Setup on page 2.

### **Windows Vista/7/8/10**

Right click volume icon in taskbar, click Playback Devices, set EL DAC UAC2 stream as default device.

Suggested Properties (right click EL DAC UAC2 stream "Speakers" icon):

- Enhancements: Check "Disable all enhancements"
- Advanced: See Listening Tips

**Mac OS X** Ensure EL DAC is selected from Audio Devices

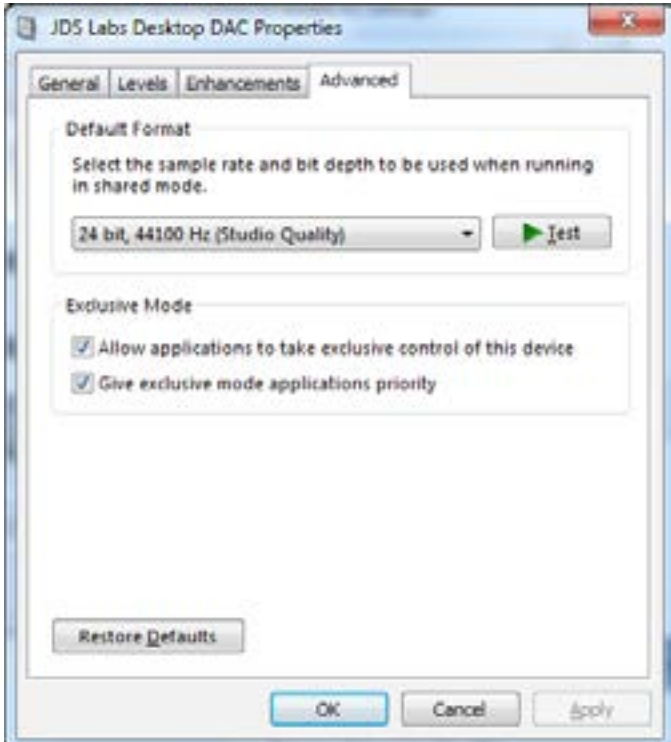

### **TROUBLESHOOTING**

### **Unable to find "EL DAC" as a USB device**

**Cause:** Wrong mode, or DAC needs to re-initialize **Solution:** Tap mode button 3x to cycle through all modes.

### **Blue (USB) light flashes 3 times, then turns red**

**Cause:** USB cable is disconnected **Solution:** Connect USB cable

### **No sound in one channel**

**Cause:** Bad cable, or incorrect computer settings **Solution:** Check balance settings; try another headphone or RCA cable. Some Mac OS X systems will pan audio to the Left channel upon initial connection of a DAC. User must restore balance to center.

### **Audio is muted after resuming from sleep or hibernate in Windows 10**

**Cause:** Microsoft USB Audio 2.0 driver bug. **Solution:** Install SaviAudio drivers, as per page 5.

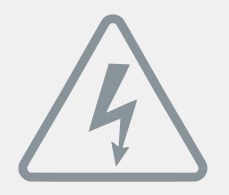

### **POWER ADAPTERS**

**ATTENTION:** Incorrect power adapters can result in capacitor explosion hazards and device damage. Only use the power adapter included with your EL DAC:

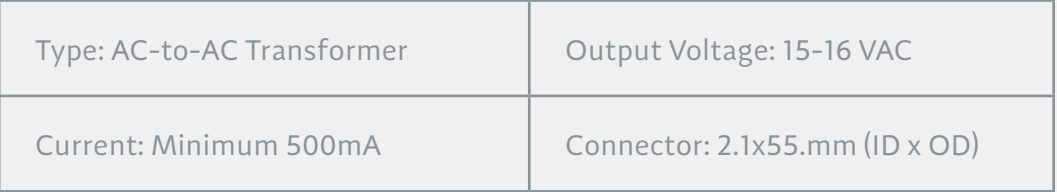

Application for Council Directives 2004/108/EC, 2006/95/EC, 2002/95/ CE EC.Conformity declared for EN55022:2011, EN611000-3-2, EN61000-3- 3, EN55024-2

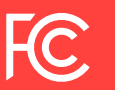

This equipment has been tested and found to comply with the limits for a Class B digital device, pursuant to part 15 of the FCC Rules.